## Indkøbsordrer / varemodtagelse / fakturamodtagelse

## Opret Indkøbsordre

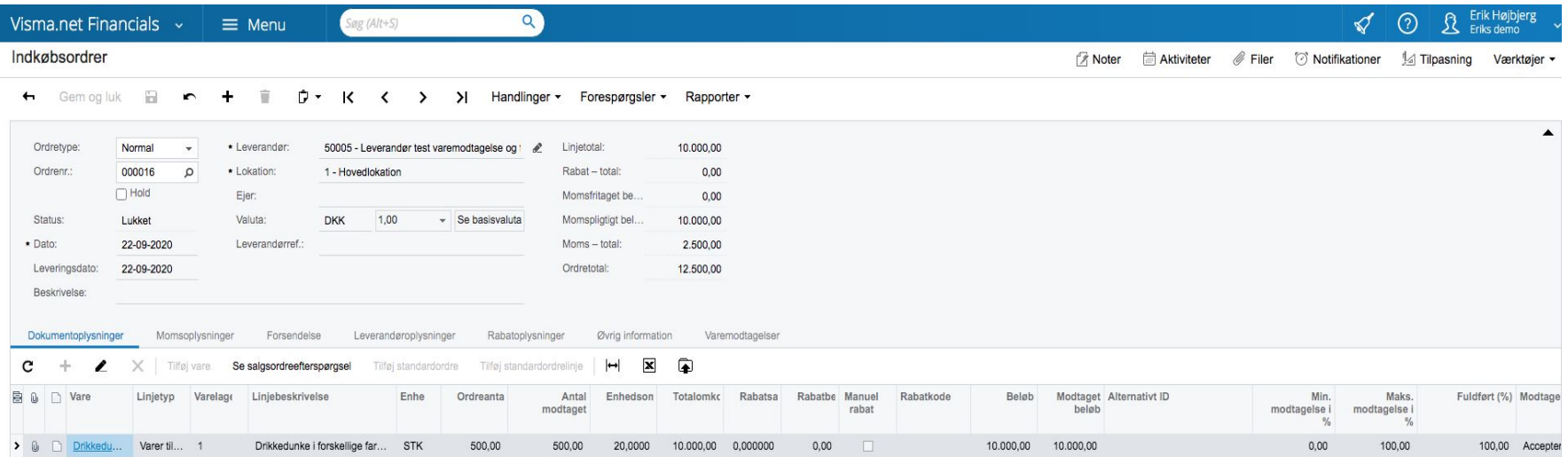

## Gennemfør Varemodtagelse fra indkøbsordren

- "Frigiv" efterfølgende varemodtagelsen.
- Varemodtagelsen er nu bogført som "varer modtaget men ikke faktura modtaget" ( debet varelager / kredit periodisering modtagne varer ).

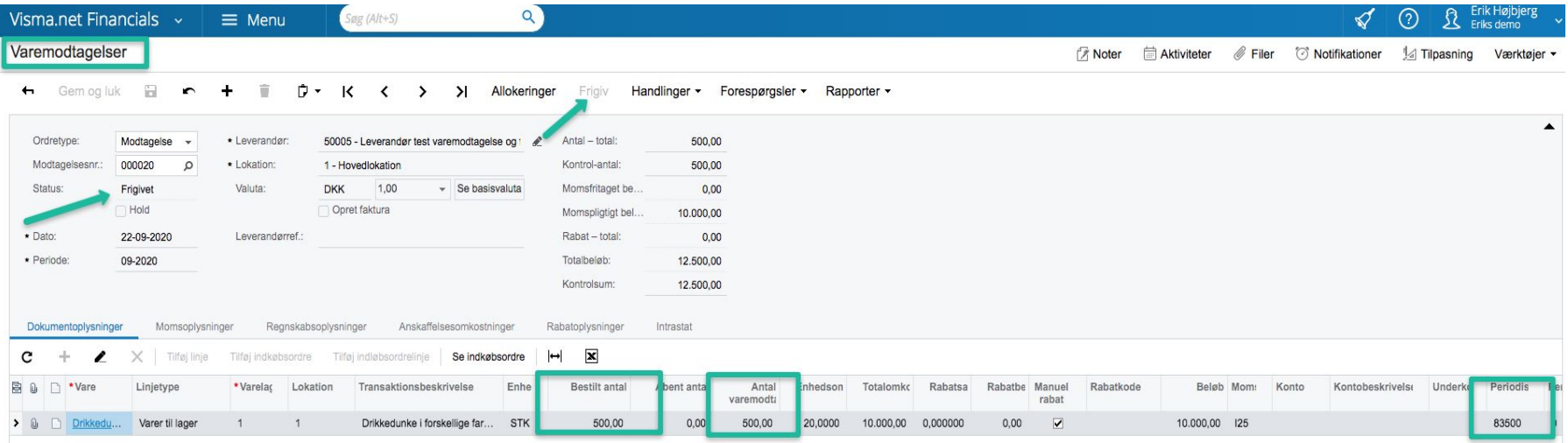

## Kontooplysning

#### Kontooplysninger &

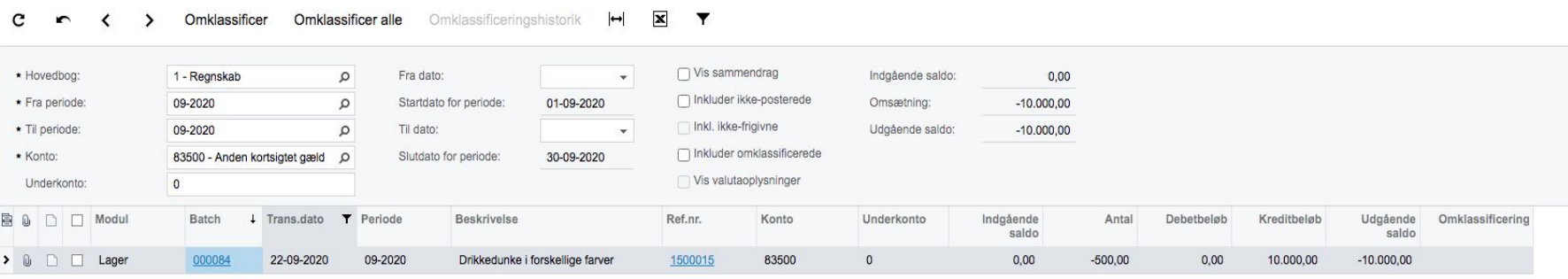

 $\circ \circ \circ$ 

Kladdetransaktioner

finance.visma.net/0825491015/(W(10087))/pages/gl/gl301000.aspx?PopupPanel=On&CompanyID=Eriks+demo&Module=IN&BatchNbr=000084

Kladdetransaktioner

**Z** Noter **E** Aktivitet

#### Gem og luk a c + i  $D$  K < > > | Frigiv Handlinger \* Rapporter \*

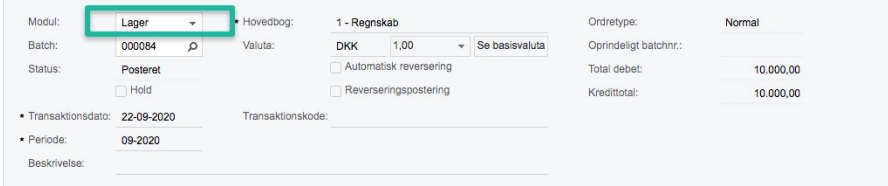

#### C + Z X Se kildedokument Omklassificeringshistorik | - X +

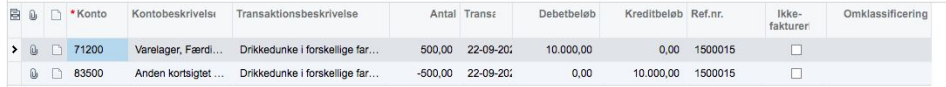

 $\frac{\|}{\sqrt{2}}$ 

## Fakturamodtagelse af varemodtagelse

● Gå til Handlinger i "Varemodtagelse" og "Opret leverandørfaktura" og "Frigiv"

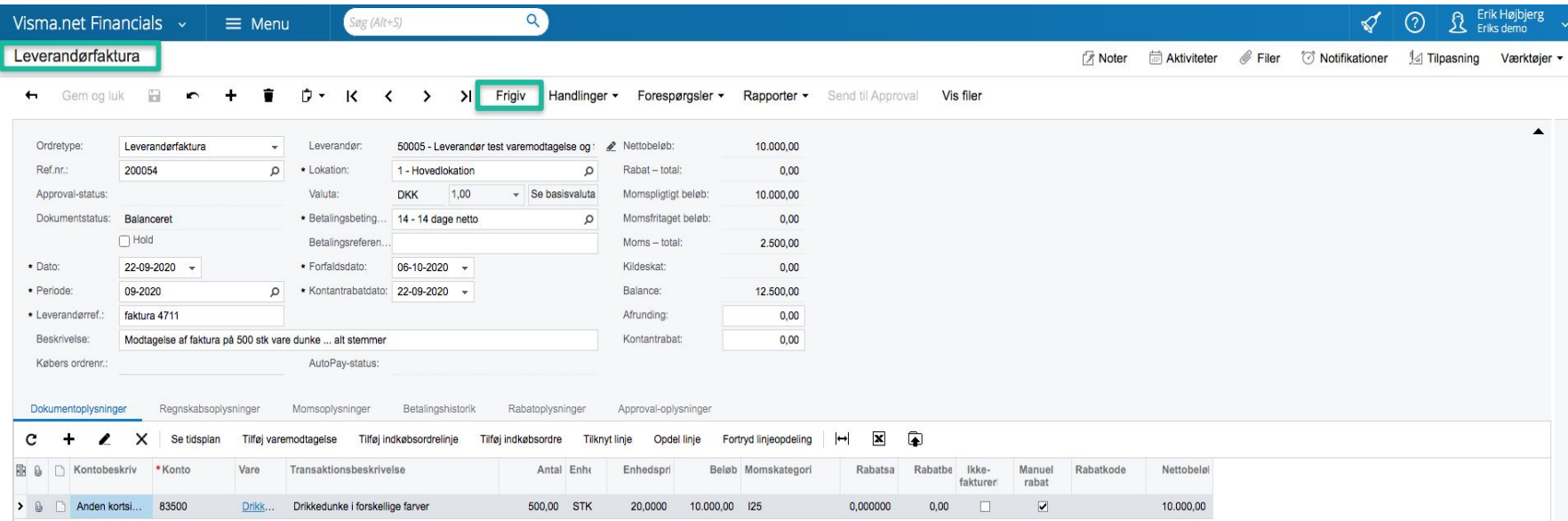

## Bogføring af varemodtagelse afsluttes og leverandør faktura bogføres

## Kladdetransaktioner

**A** Noter Aktiviteter

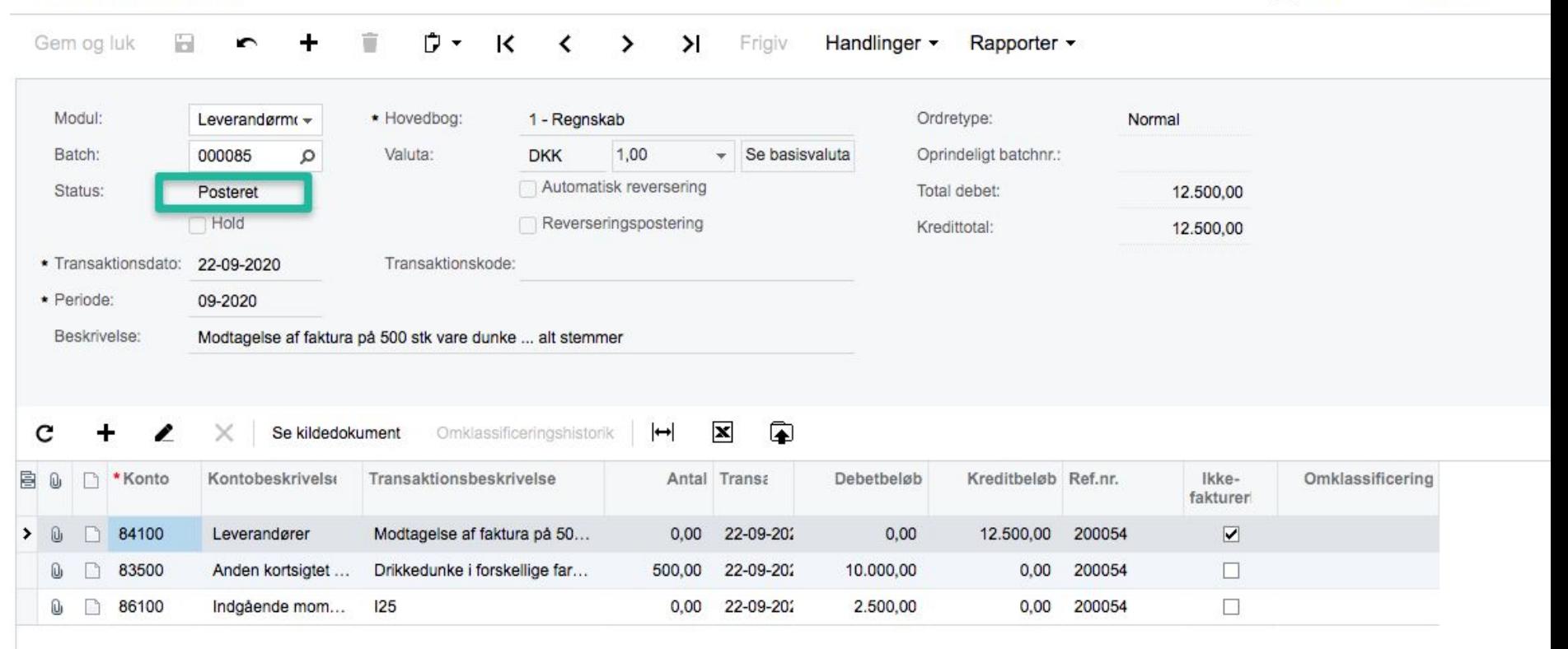

## Konto 83500 er i "balance" / "0-stillet"

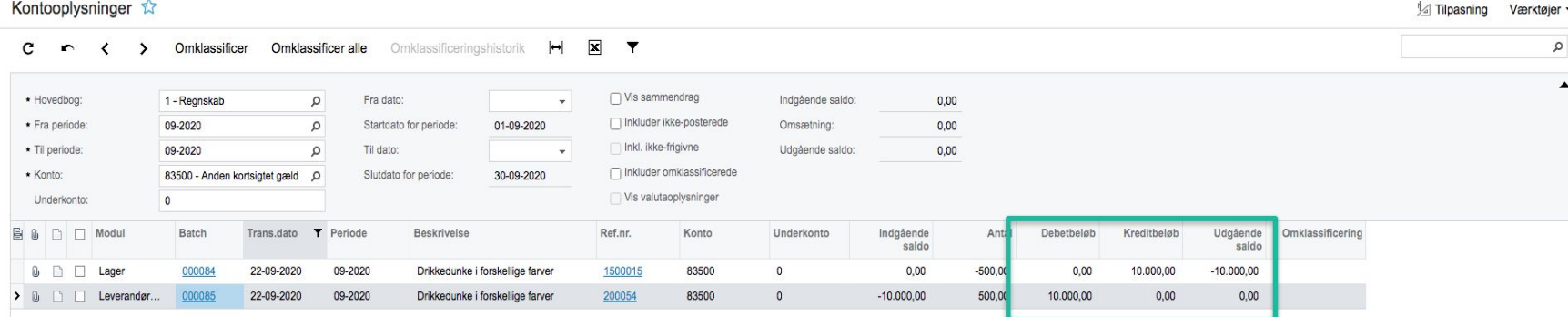

# Tips og tricks ( "to do" & "not to do" )

- Bogfør "ikke" direkte mod konto 83500 (modtagne varer)
- Check at alt er frigivet (varemodtagelser, retur og leverandørfakturaer)
- (frigiven ) Varemodtagelse skal udløses ved at modtage en leverandørfaktura
- (frigiven) Returnering af varer udløses ved at modtage en kreditnota
- Kreditnota udlignes via "Bankbetaling" med faktura (se vejledning)
- Retur kode "Årsagskode" (postering mod konto 83500)
- Brug "bilagsafstemning" evt som daglig rutine for at afstemme "åbne varemodtagelser".
- Øvrige fejlsenarier (se kommende slides)

Bogføring af leverandørfaktura mod lagervare uden varemodtagelse

● Kan ikke "frigives" hvis varen er en "lagervare"

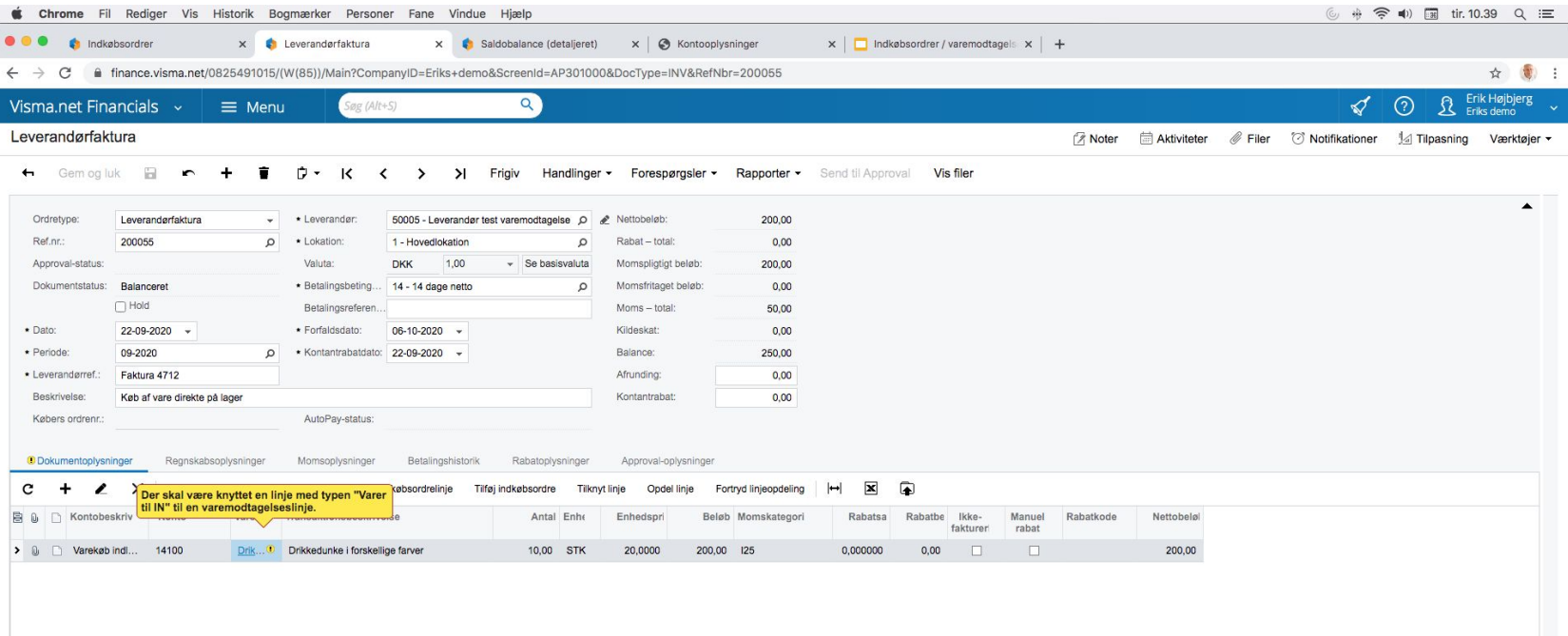

Registrering af varemodtagelse uden tilknytning til indkøbsordre. ( varemodtagelse bogføres mod konto 83500)

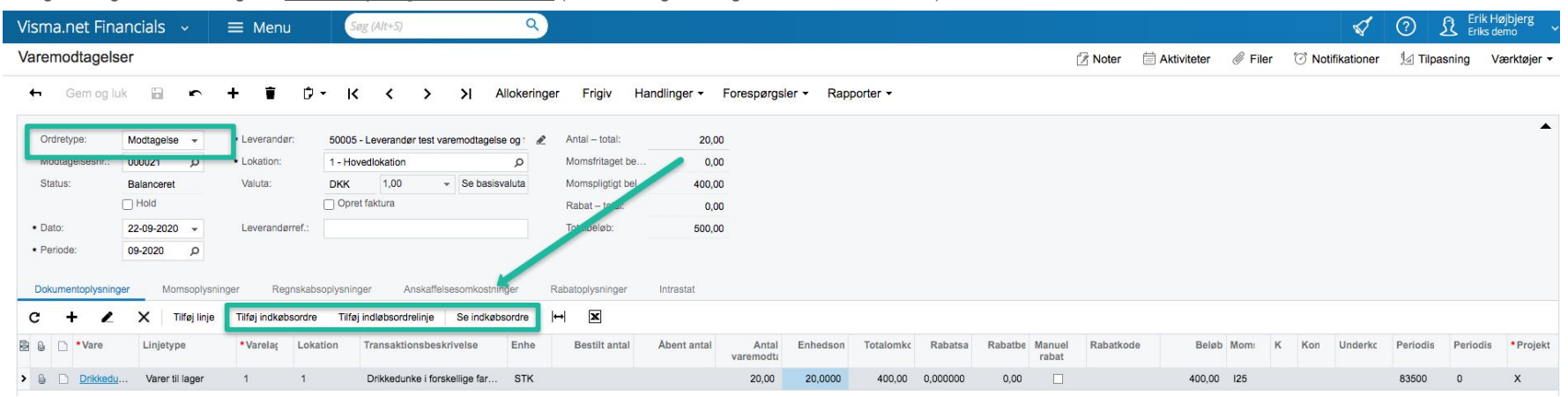

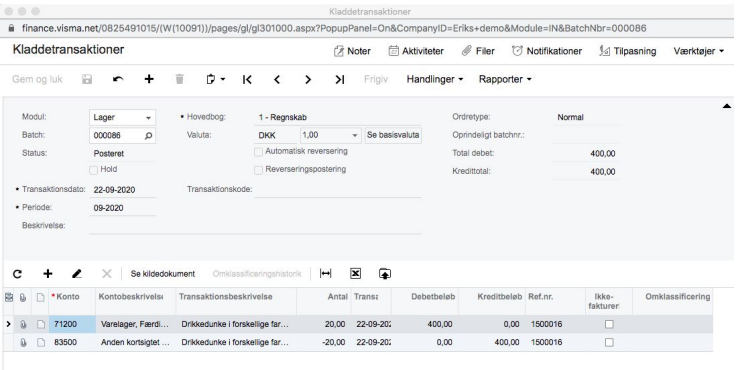

Registrering af leverandørfaktura med efterfølgende tilknytning til varemodtagelse. (Kan ikke frigives hvis ikke der knyttes til varemodtagelse)

#### Leverandørfaktura

**Aktiviteter** ■ Aktiviteter Filer <a> *<a> S* Notifikationer  $\frac{1}{2}$ 

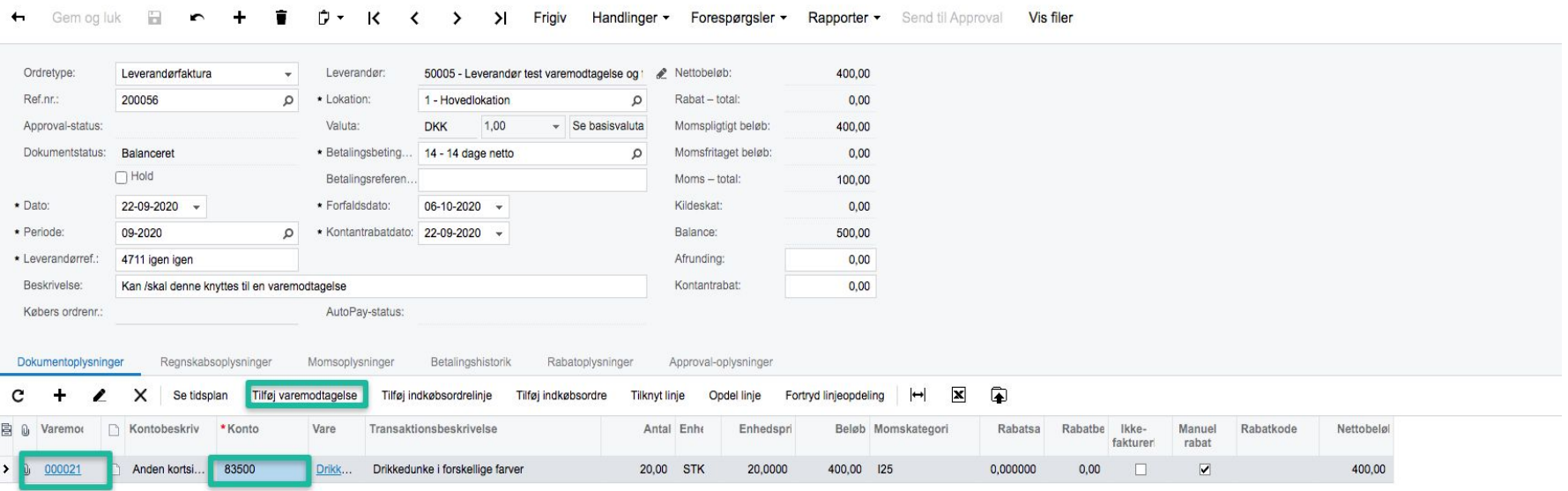

#### Indkøbsordre med vare linie rabat

#### Indkøbsordrer

Filer & Filer & Notifikationer Management Værktøjer .

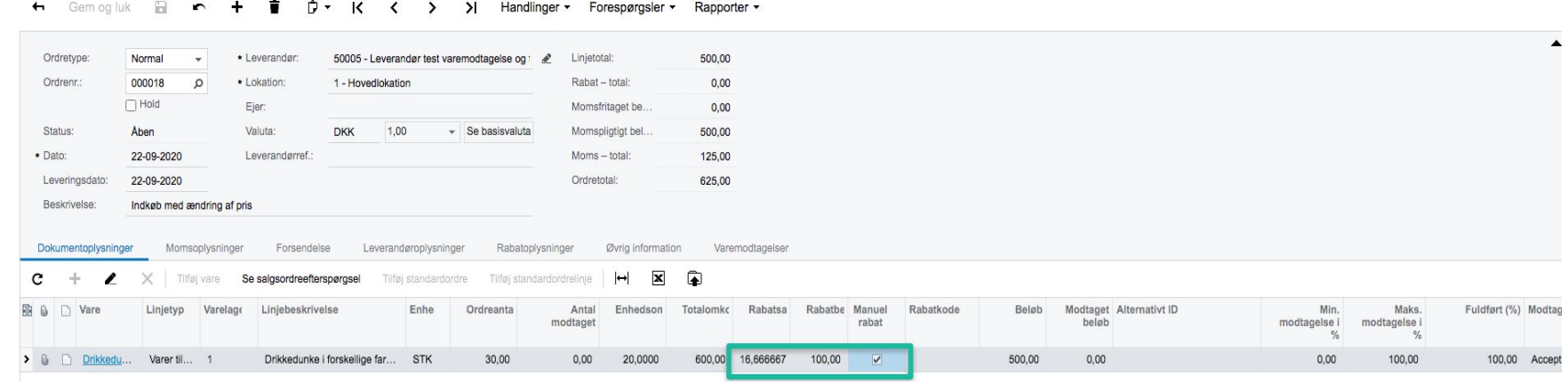

Varemodtagelse af indkøbsordre med linie rabat

## Varemodtagelser

**Aktiviteter** ■ Aktiviteter

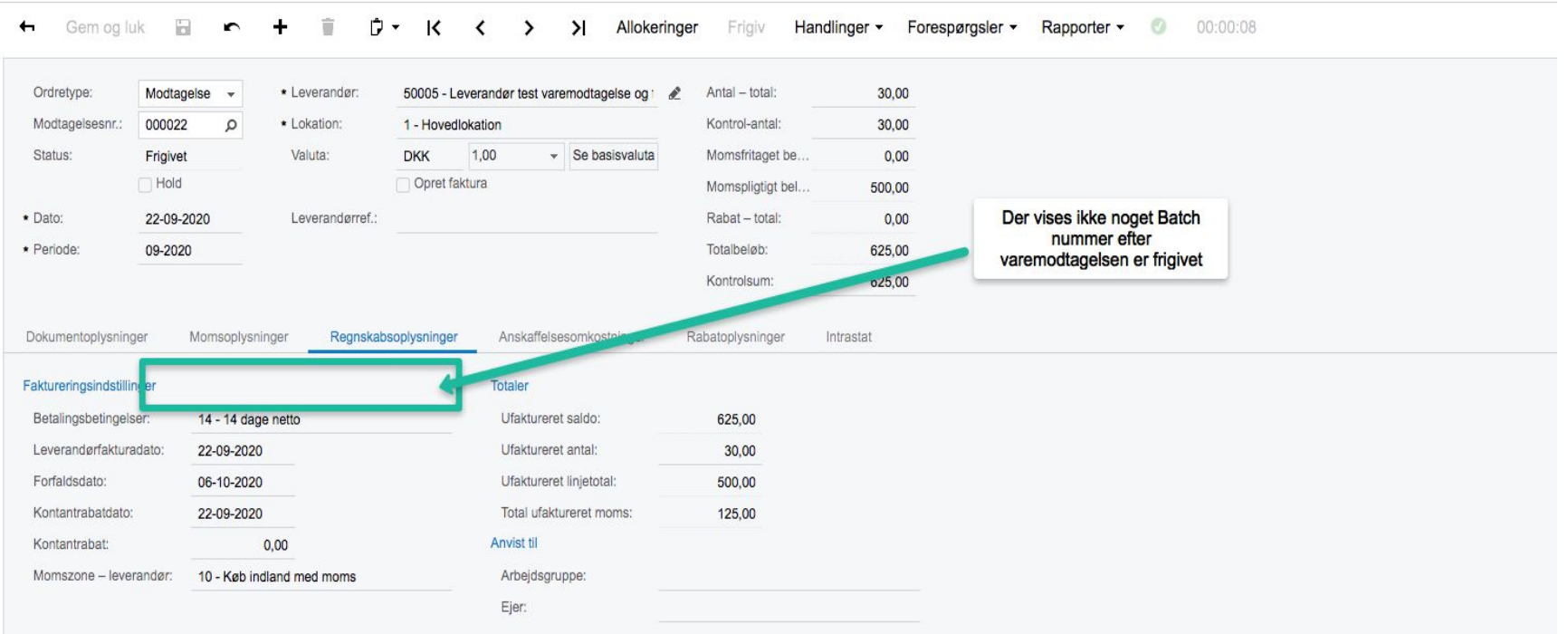

"Se lagerstyringsdokument" viser batchen

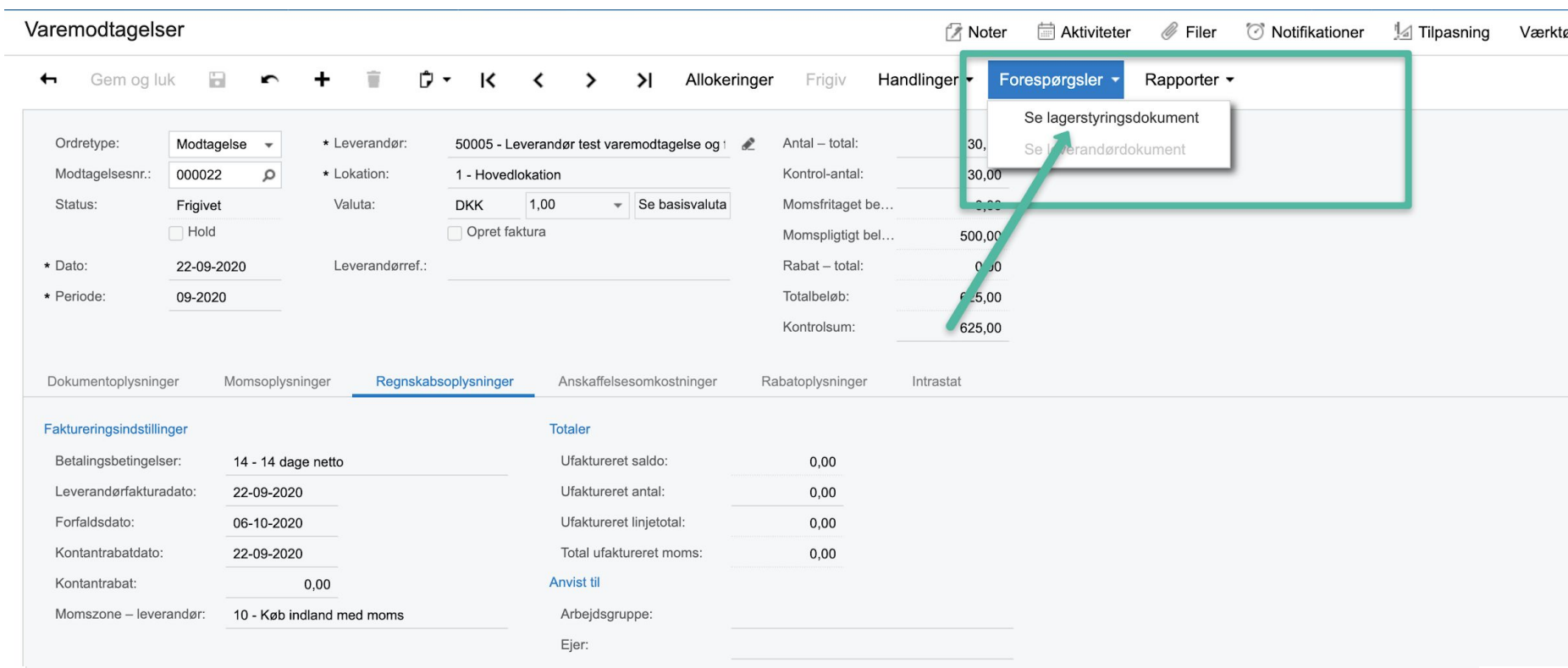

Fakturamodtagelse af varemodtagelse med ændret rabat

#### Leverandørfaktura

Ordretype: Leverandørfaktura  $\overline{\phantom{a}}$  Leverandør: 50005 - Leverandør test varemodtagelse og : et Nettobeløb: 400,00 Ref.nr.: 200057  $\circ$ \* Lokation: 1 - Hovedlokation  $\Omega$ Rabat - total:  $0.00$ **DKK** 1,00 Valuta: - Se basisvaluta Momspligtigt beløb: 400.00 Approval-status: Dokumentstatus: Balanceret \* Betalingsbeting... | 14 - 14 dage netto Momsfritaget beløb:  $0.00$  $\mathsf{Q}$  $\Box$  Hold Betalingsreferen. Moms - total: 100,00 \* Dato: 22-09-2020 -\* Forfaldsdato: 06-10-2020 Kildeskat:  $0.00$ ÷ \* Periode: 09-2020 A Kontantrabatdato: 22-09-2020 → Balance: 500,00 4611 Afrunding:  $0,00$ \* Leverandørref.: Rabatten er ændret på faktura fra 100,- til 200,-Kontantrabat:  $0,00$ Beskrivelse: Købers ordrenr.: AutoPay-status: Regnskabsoplysninger Momsoplysninger Betalingshistorik Rabatoplysninger Approval-oplysninger Dokumentoplysninger  $\bullet$  $c +$  $\angle$   $\times$ Se tidsplan Tilføj varemodtagelse Tilføj indkøbsordrelinje Tilføj indkøbsordre **Tilknyt linje** Opdel linje Fortryd linjeopdeling  $\vdash$  $\mathbf{x}$ ■ a Varemot □ Kontobeskriv \*Konto Vare Transaktionsbeskrivelse Antal Enhe Enhedspri Beløb Momskategori Rabatsa Rabatbe Ikke-Manuel Rabatkode Nettobeløl fakturer rabat  $\overline{\textbf{v}}$ > 0 000022 Anden kortsi... 83500 Drikk... Drikkedunke i forskellige farver 30,00 STK 20,0000 600,00 125 33,333333 200,00  $\blacksquare$ 400,00

Ændret rabat på fakturamodtagelse korrigeres mod varelager tilgangen på varemodtagelsen

#### Kontooplysninger &

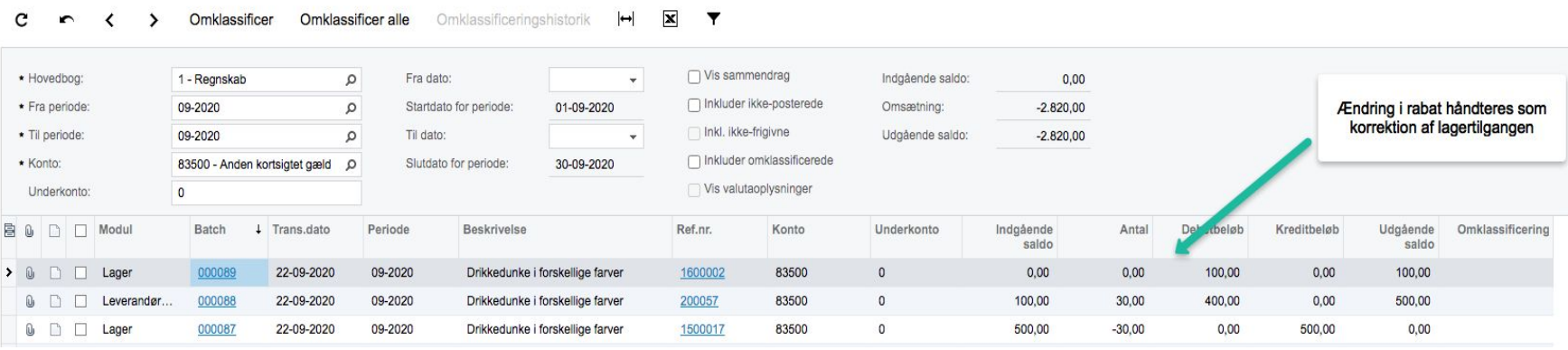

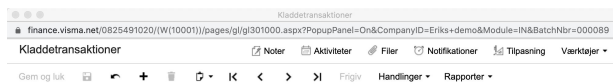

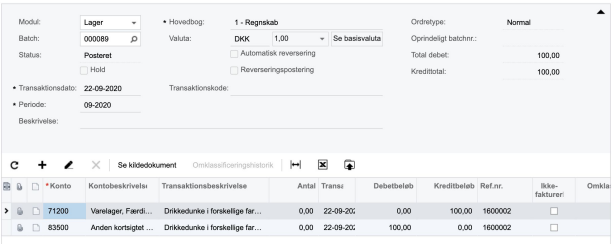

## Afstemning

## Opret en "konto-afstemning" til at vise åbne poster på konto 83500

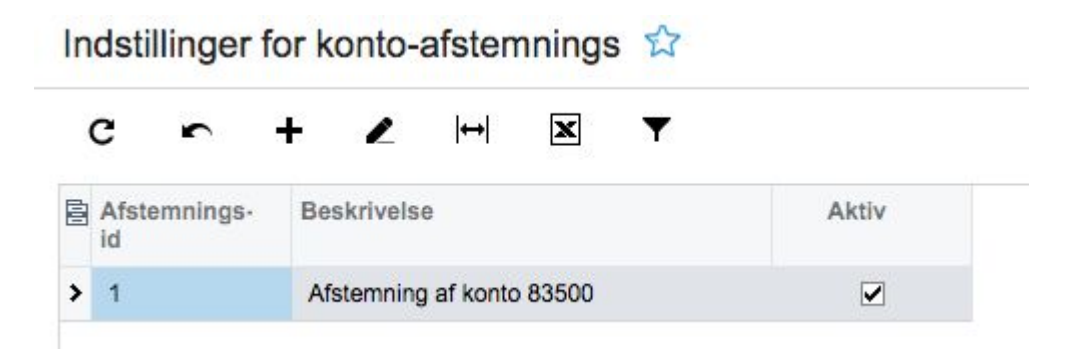

### Bilagsafstemming

#### **2 H X Y**  $\mathbf{C}$  $+$  $\sim$

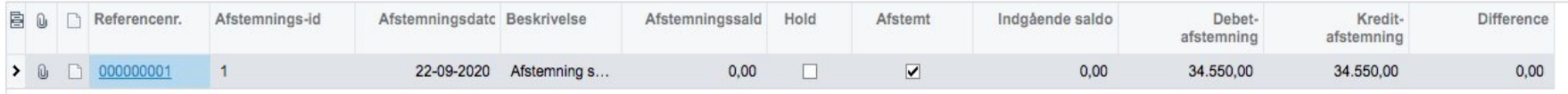

## Markér for "valgt" udligner åbne poster på konto 83500 ( efter at have aktiveret "afstem" … kan afvikles flere gange og fortrydes)

## Konto-afstemning

**A** Noter

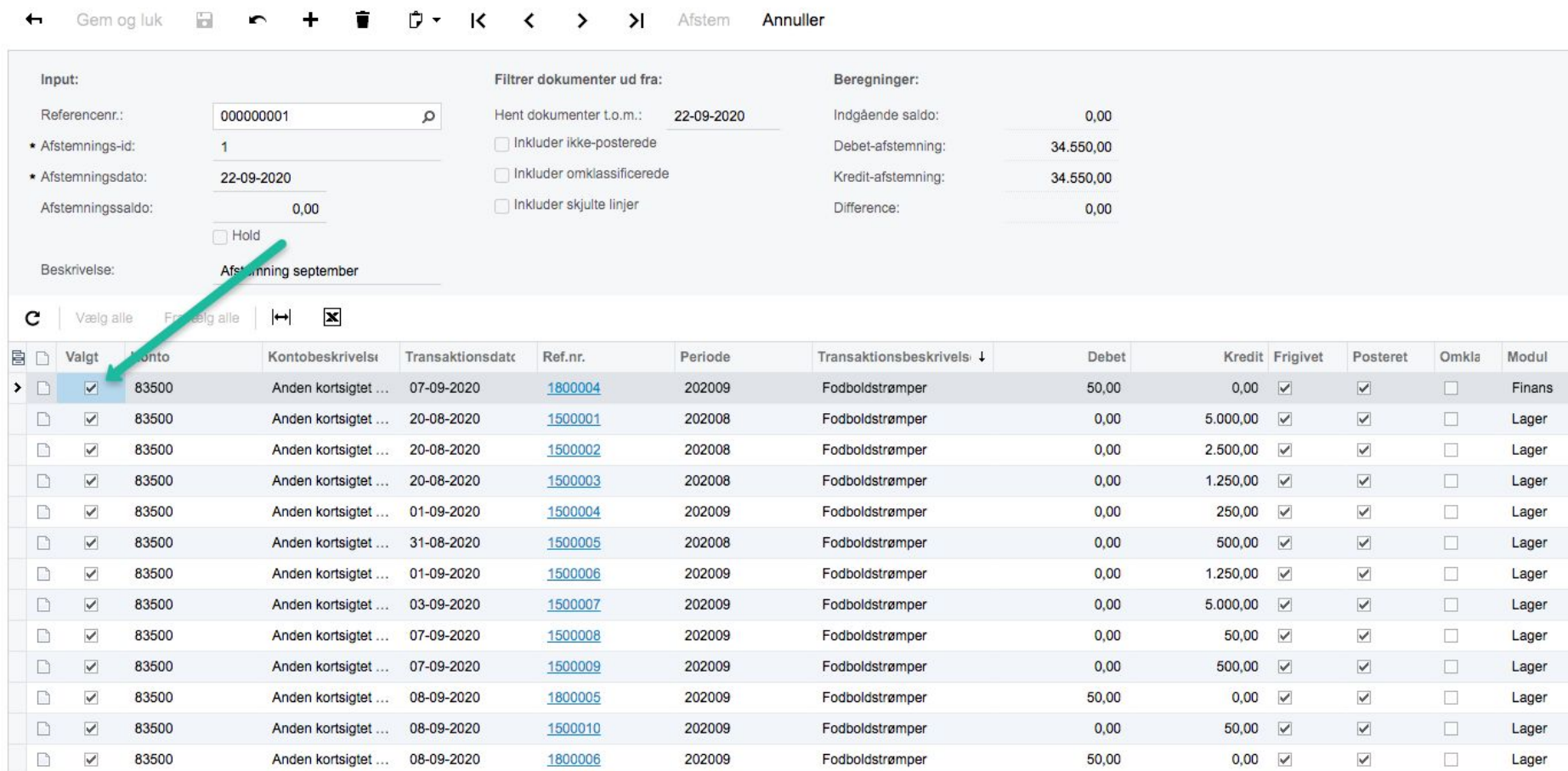

## Saldo balance ultimo periode 10 og hvilke poster består denne saldo af ?

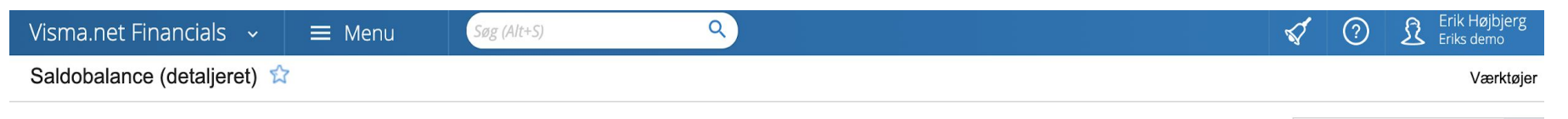

Indtast dit spørgsmål her

Find

 $\epsilon$ c  $\overline{\mathbf{p}}$  $\rightarrow$ Udskriv Send Eksportér ·  $\mathbb{R}$ ✓  $\rightarrow$ 

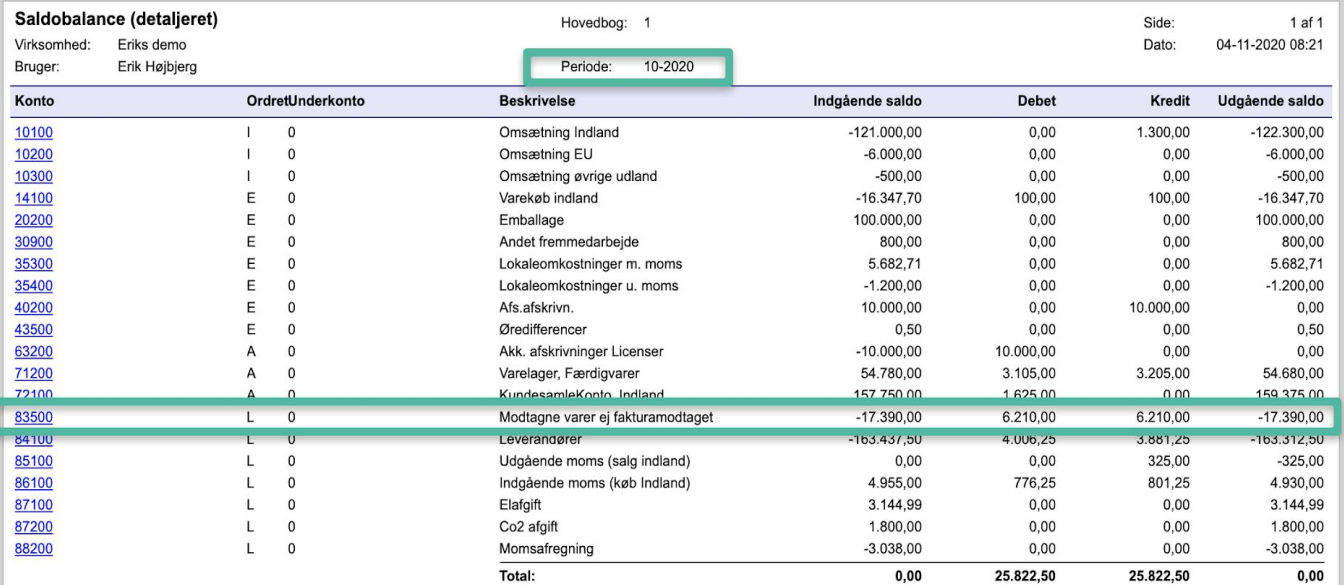

## Gå til kontoafstemning og dokumenter saldobalancen

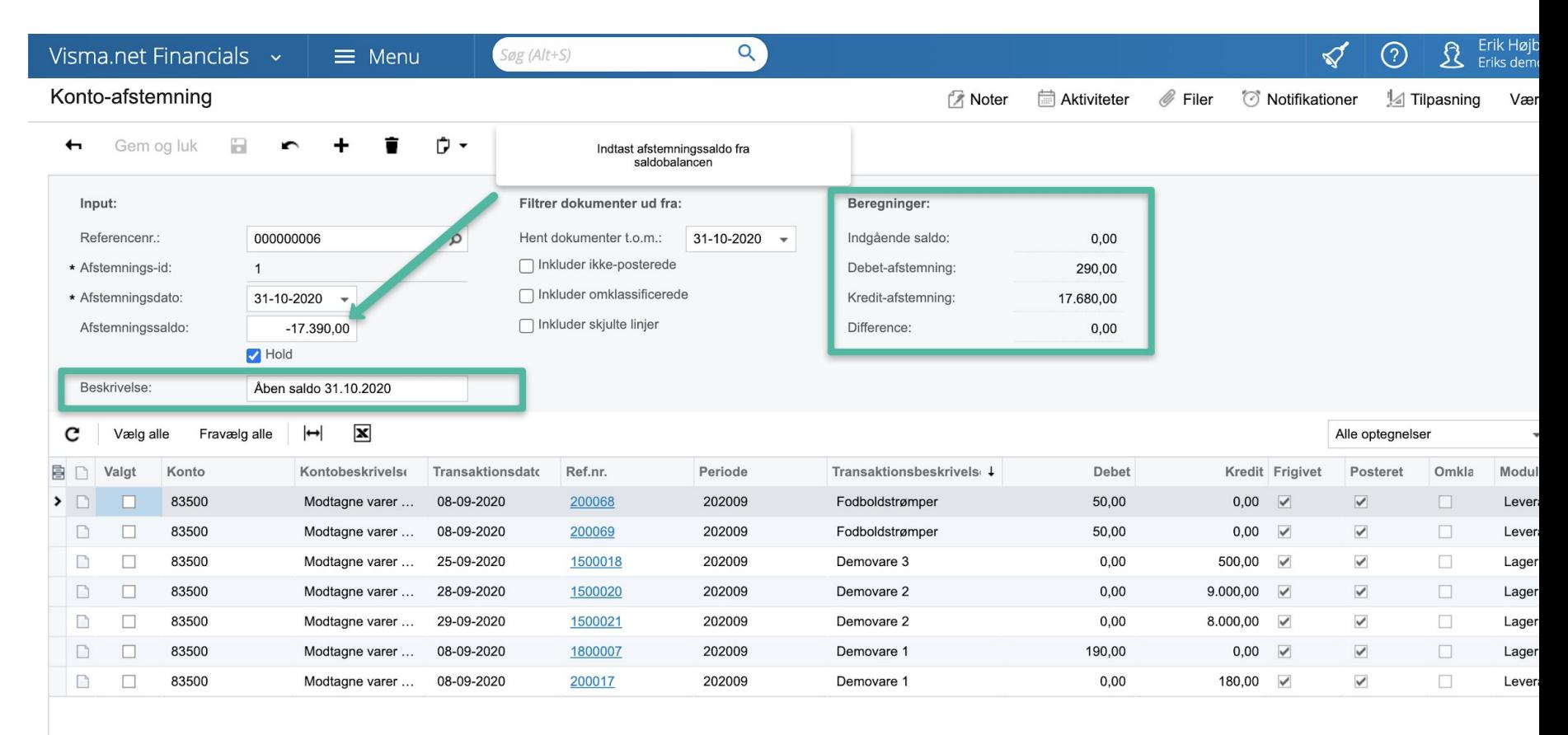